### **Amplify** ELA

Grades 6-8

## Administrator Reports

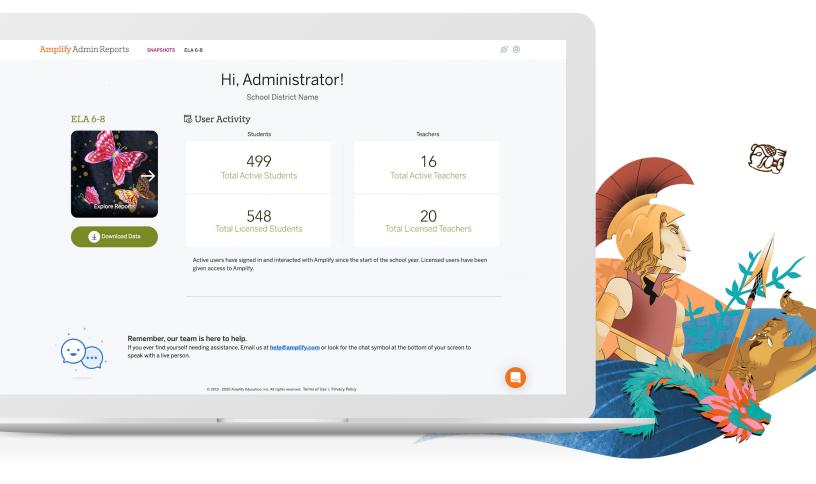

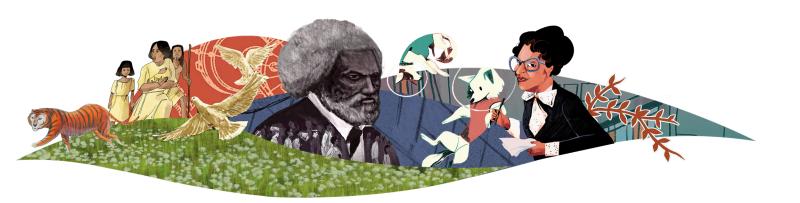

## Amplify.

©2021 Amplify Education, Inc. All trademarks and copyrights are the property of Amplify or its licensors.

## Administrator Reports for ELA

Self-service Administrator Reports for Amplify ELA 6–8 allow administrators to see an overview of teacher and student usage and student performance data by unit or skill for the current school year. Detailed assessment data report views are available for download. Administrator reports are updated every 24 hours.

#### How to access

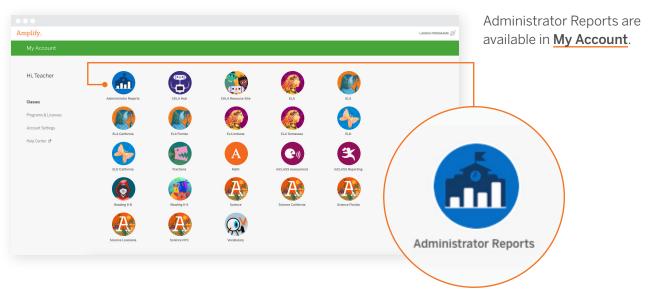

Upon login, administrators will land on the **Snapshots** page:

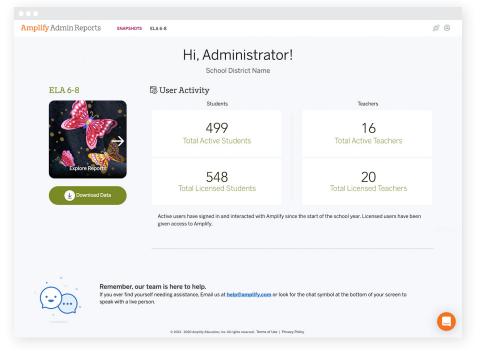

This gives a quick glance at the number of active students versus total licensed students, and active teachers versus total licensed teachers.

#### ADMINISTRATOR REPORTS | HOW TO ACCESS

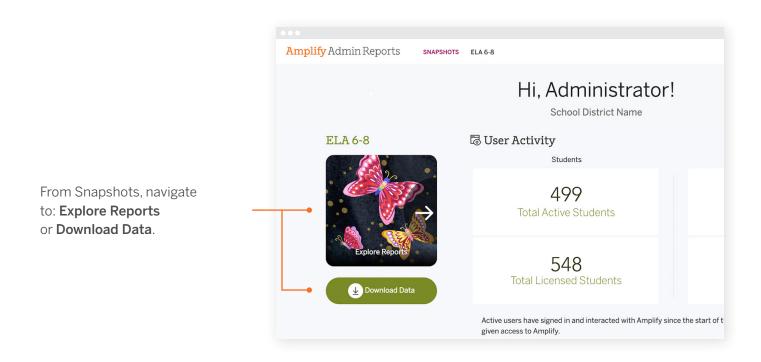

By clicking on **Explore Reports**, administrators can navigate to **Usage** and **Outcomes** reports.

If you are a district administrator or a multi-school administrator, use the drop-down menu to filter by a specific school.

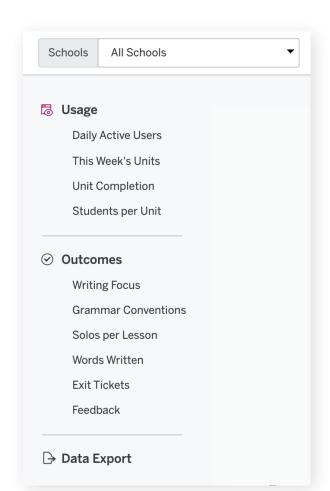

#### Usage

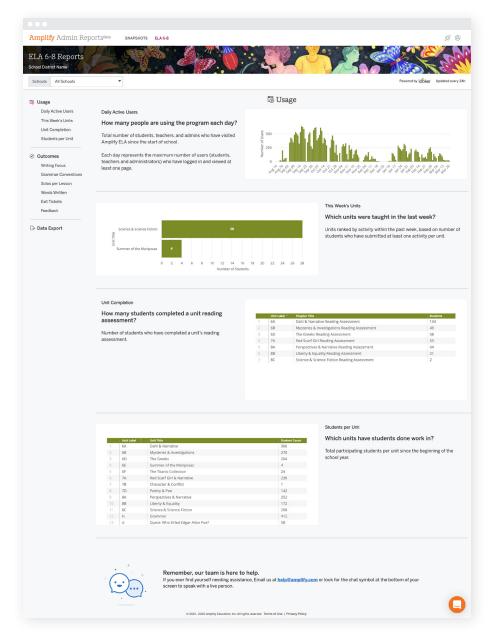

From the **Usage** page, administrators can see usage reports. These provide an overview of student and teacher activity, including:

- Daily active users.
- Units taught in the last week.
- Number of students who have completed a reading assessment, by unit.
- Number of students who have done work in the curriculum, by unit.

Hover over each report for additional details.

#### Outcomes

From the **Outcomes** page, administrators can see growth and progress reports on:

- Writing focus.
- Grammar conventions.
- Solos handed in per lesson.
- Words written per unit.
- Exit Tickets handed in (applicable to select editions).
- Average amount of teacher feedback received per school, or per class.

Hover over each report for more details.

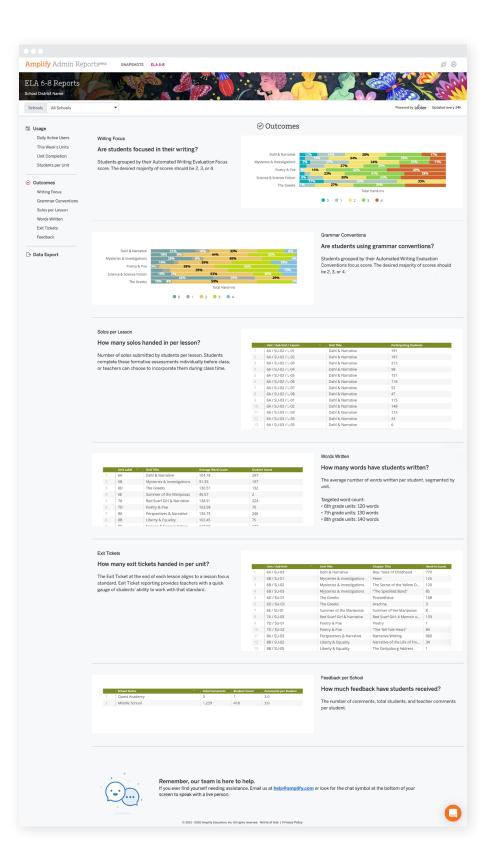

#### Data Export

| Amplify Admin Reports | SNAPSHOTS ELA 6-8 |                                                                           | <i>\$</i> ®                        |
|-----------------------|-------------------|---------------------------------------------------------------------------|------------------------------------|
| ELA 6-8 Reports       |                   |                                                                           |                                    |
| Schools All Schools   | •                 |                                                                           | Powered by Goker Updated every 24h |
| 录 Usage               |                   | Data Export                                                               |                                    |
| Daily Active Users    |                   |                                                                           |                                    |
| This Week's Units     |                   | Summary Usage Data                                                        |                                    |
| Unit Completion       |                   |                                                                           |                                    |
| Students per Unit     |                   | $\underline{\downarrow}$ Export CSV                                       |                                    |
| Outcomes              |                   |                                                                           |                                    |
| Writing Focus         |                   | Assessment Data                                                           |                                    |
| Grammar Conventions   |                   | July 20, 2020 - Today 👻 🖳 Export CSV                                      |                                    |
| Solos per Lesson      |                   |                                                                           |                                    |
| Words Written         |                   |                                                                           |                                    |
| Exit Tickets          |                   |                                                                           |                                    |
| Feedback              |                   | Whats included? View the Export Guide for ELA (PDF) for more details.     |                                    |
| 🕞 Data Export         |                   | All data is refreshed every 24 hours at 12 AM ET, starting July 20, 2020. |                                    |
|                       |                   |                                                                           |                                    |
|                       |                   |                                                                           |                                    |
|                       |                   |                                                                           |                                    |
|                       |                   |                                                                           |                                    |
|                       |                   |                                                                           |                                    |
|                       |                   |                                                                           |                                    |
|                       |                   |                                                                           |                                    |
|                       |                   |                                                                           |                                    |
|                       |                   |                                                                           |                                    |
|                       |                   |                                                                           |                                    |
|                       |                   |                                                                           |                                    |
|                       |                   |                                                                           |                                    |
|                       |                   |                                                                           |                                    |

Administrators can download student data for the following:

- Summary Usage Data: Click on the "Export CSV" button to download a CSV file with summarized student usage activity in the curriculum, aggregated over the school year.
- Assessment Data: If
  assessment data is available
  for the selected school year,
  the respective "Export CSV"
  button will activate. Click the
  button to download a CSV file
  with detailed unit assessment
  submissions by students.

If you need help, just click on the **Amplify Chat icon** in the bottom right-hand corner of your screen.

# For more information on Amplify ELA, visit **my.amplify.com/help/amplify-ela.**

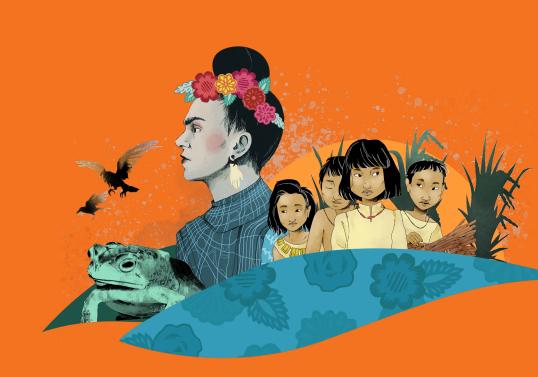

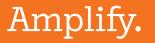

©2021 Amplify Education, Inc. All trademarks and copyrights are the property of Amplify or its licensors